# **Appendix B**

**Excel Prior Performance Tasks Outcome Expectations Questionnaire Computer Self-Efficacy Questionnaire High Complexity Task Low Complexity Task High Complexity Solution Low Complexity Solution**

### **Initial Performance Tasks**

**Instructions: Please complete the following TEN Excel tasks that are listed on this worksheet. You will need to scroll down this sheet to view all ten tasks. If you do not know how to perform a task, skip it and continue to the next question. After you have completed all of the tasks you can, please click the finished button at the bottom of the list.**

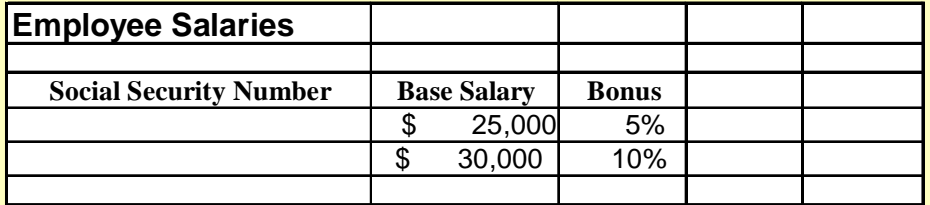

- 1. Using the information above, enter the label "Total Salary" in cell E12.
- 2. Bold the label "Total Salary" that you entered in cell E12.
- 3. Widen column E so that it is wide enough to display the entire label you entered in step #1.
- 4. Change the font of the label you entered in cell E12 to Times New Roman.
- 5. In cell E13, enter the formula that would be used to calculate the new salary. This formula is the base salary amount multiplied by (1 plus the bonus percentage).
- 6. Copy the formula you entered in cell E13 to E14.
- 7. Format cells E13, E14, and E15 as CURRENCY with ZERO decimal places.
- 8. Center the title "Employee Salaries" across columns B-F.
- 9. Enter a formula in cell E15 that will add the contents of cells E13 and E14. Use a function to add these cells together.
- 10. Double-underline the contents of cell E15 (the one in which you just entered a formula).

## **Outcome Expectations Questionnaire**

**Instructions: The following statements describe the outcomes that people might experience as a result of using a computer. For each item, indicate whether you feel you would be likely to experience that outcome from your computer use.**

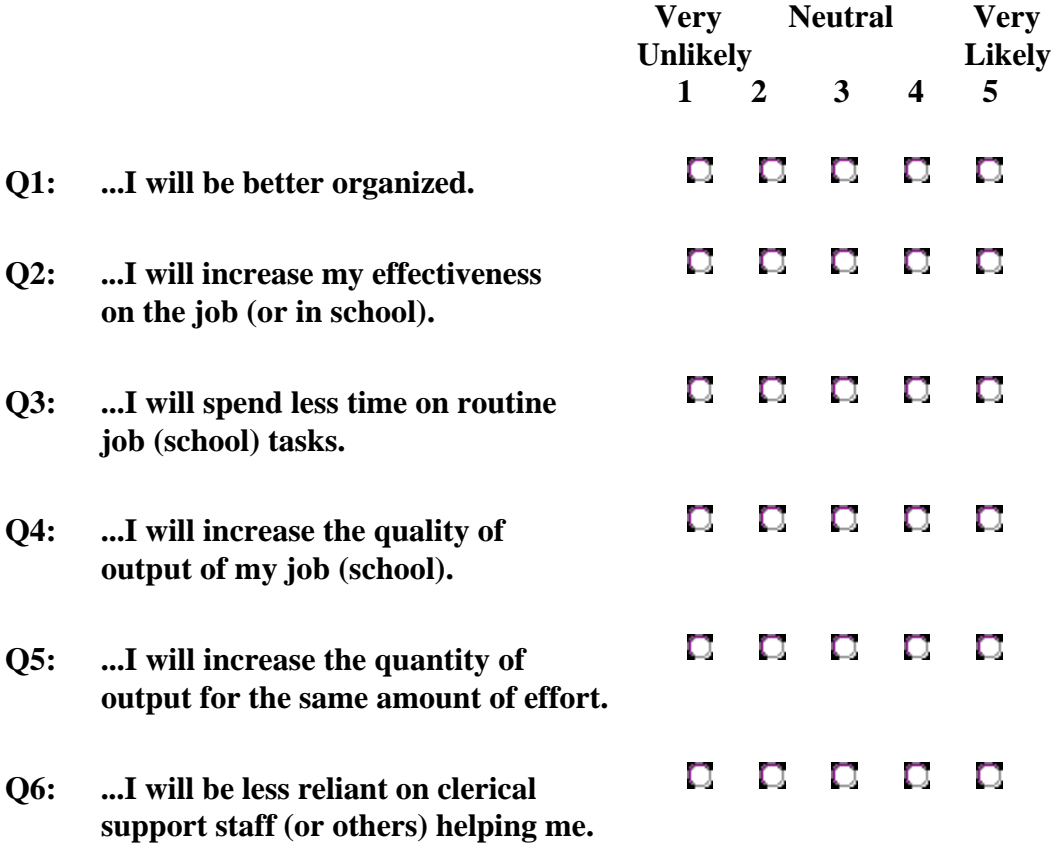

# **Computer Self-Efficacy Questionnaire**

# **I COULD COMPLETE THE JOB USING THE SOFTWARE PACKAGE...**

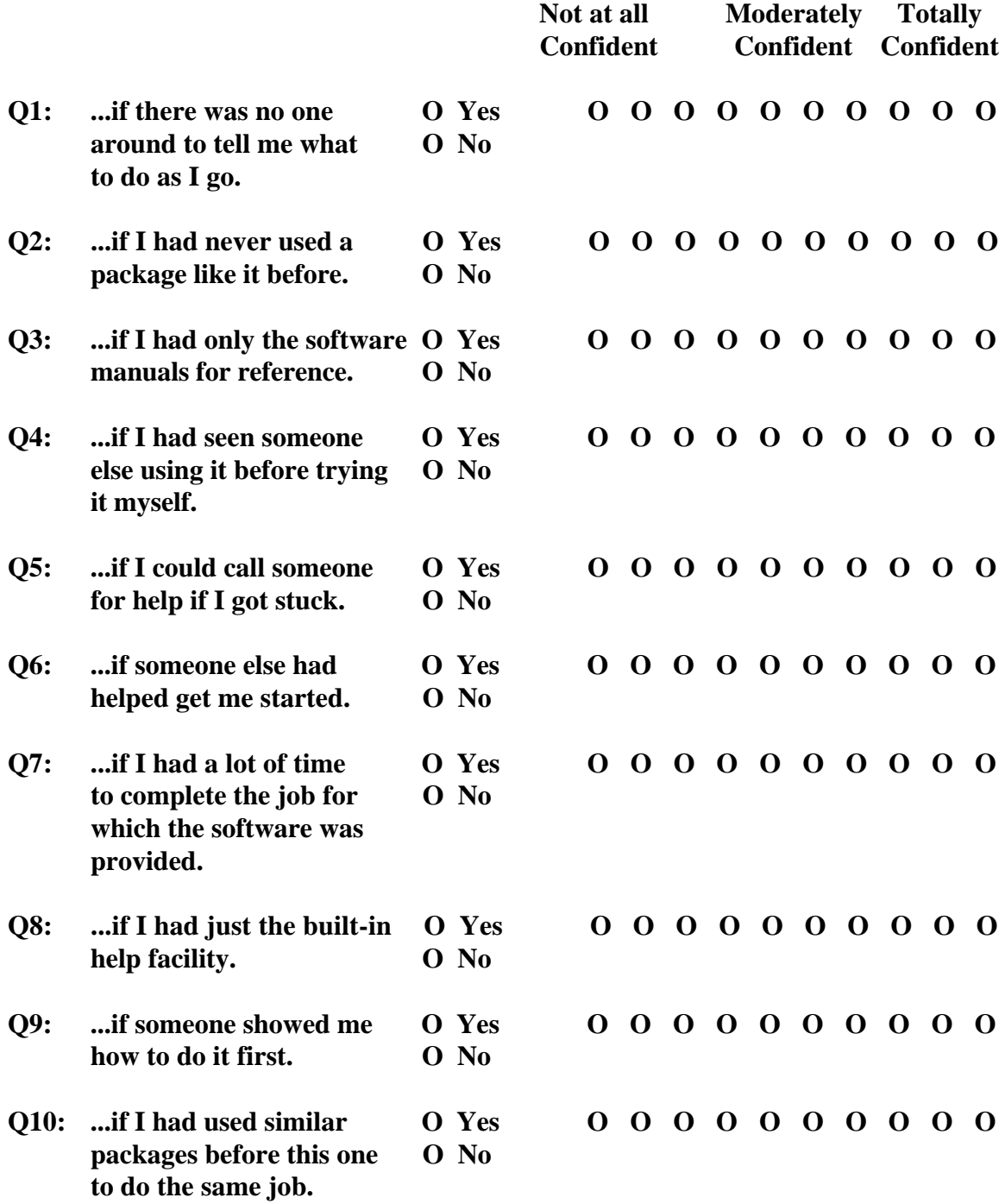

### **High Complexity Task**

### Solver Task

**The following task requires the use of Excel's Solver feature. Please try to complete this task using only the information provided to you in the training session. The use of Excel's "Help" menu is not permitted while completing this assignment.**

### **Instructions:**

 **You are the production manager of a company that manufactures motherboards for microcomputers. It is your responsibility to determine the QUANTITY of motherboards to manufacture. Each board requires \$20.00 in direct labor and \$15.00 in direct materials. After the motherboards are manufactured, they are usually stored in a warehouse. Each board requires 2 cubic feet of storage space and incurs \$5.00 in miscellaneous carrying costs. The selling price of each board is \$250.00. Your objective is to maximize PROFIT.**

 **Based on your budget, you know that you cannot exceed \$20,000.00 in direct labor costs, \$45,000.00 in direct materials costs, and \$15,000.00 in miscellaneous carrying costs. Additionally, after examining your warehouse. you realize that only 6,000 cubic feet are available for storage space.**

 **Before you make your decision, you review your ordering records and realize that 12 motherboards have been backordered. That is, you must produce at least 12 motherboards to satisfy your existing customer demands. You assume that you can sell all of the motherboards that you manufacture.**

 **Using Excel's Solver feature, determine the QUANTITY of motherboards you should manufacture. After Solver has determined your solution, you will want to keep Solver's solution and generate an Answer report. When you have finished, please click on the "FINISHED" button at the bottom of this problem.**

 **To assist you in your decision, the information is summarized below:**

**Direct labor cost per board**  $\sqrt{$}$  \$ 20.00 **Direct materials cost per board**  $\boxed{\$}$   $\boxed{\$}$  15.00 **Carrying cost per board \$** 5.00 **Cubic feet required per board Existing customer orders 12** 

**Total Profit (all boards)** \$ 210,000.00 **<--F47 (Quantity) \* G43 (Profit per board)**

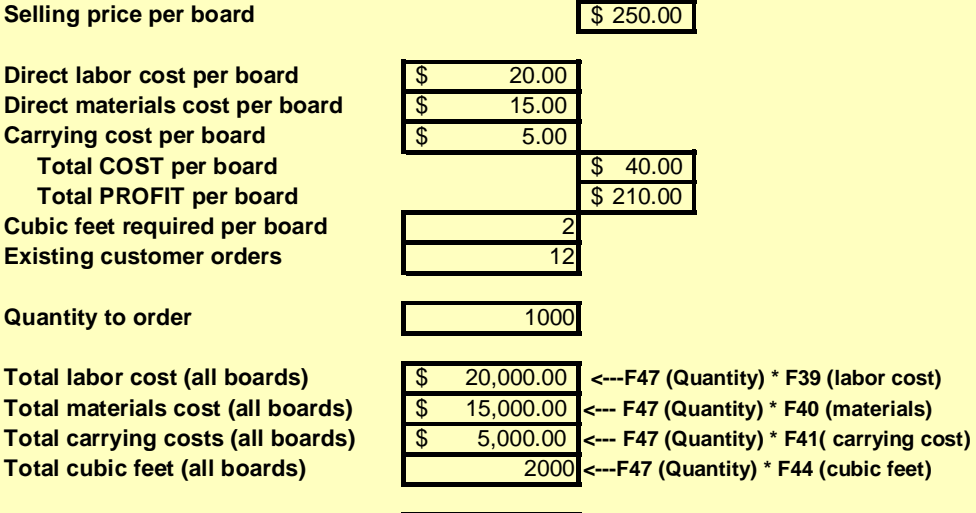

### **Low Complexity Task**

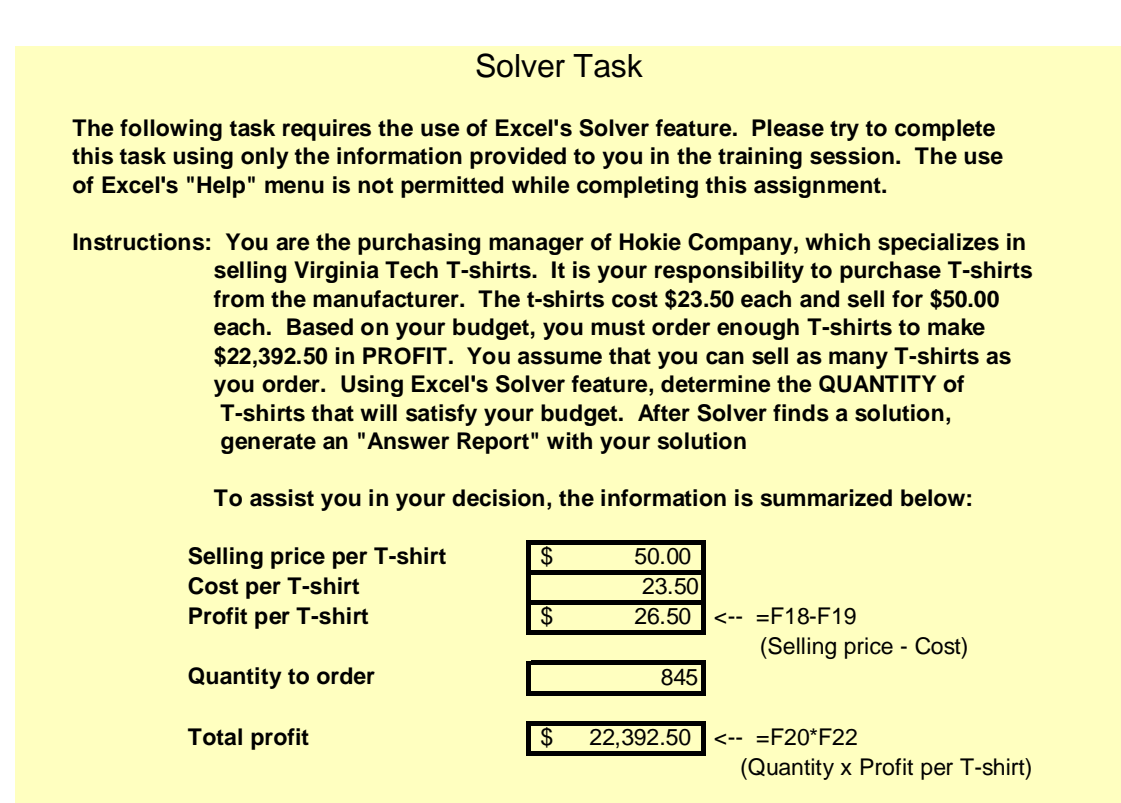

138

## **Solution for High Complexity Task**

**Microsoft Excel 5.0c Answer Report Worksheet: [APPBXL5.XLS]Task Report Created: 1/8/99 13:48**

Target Cell (Max)

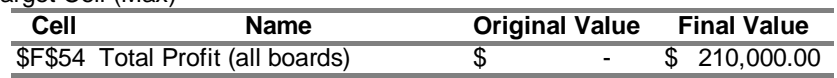

Adjustable Cells

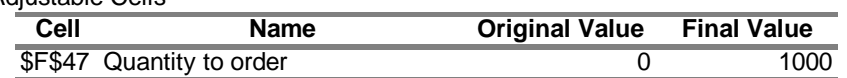

**Constraints** 

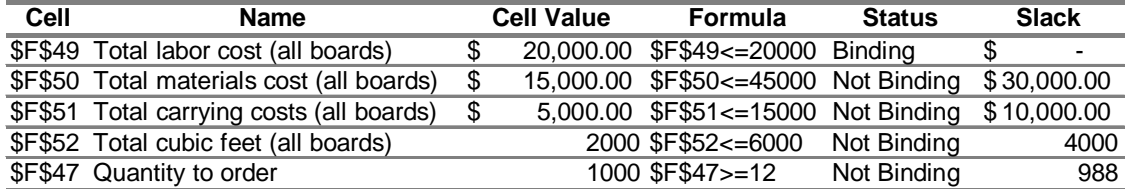

# **Solution for Low Complexity Task**

### **Microsoft Excel 5.0c Answer Report Worksheet: [APPBXL6.XLS]Task Report Created: 1/8/99 13:52**

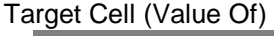

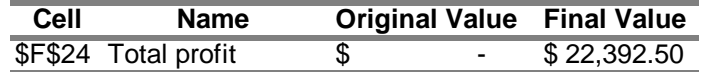

### Adjustable Cells

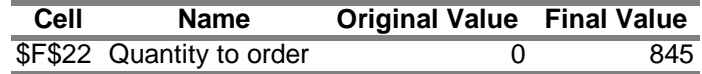

**Constraints** NONE